キャンセル(取消)方法 (横浜市電子申請・届出システム)

電子申請システムで登録しましたメールアドレスとパスワードで、マイページに入ります。 マイページの表示方法は「3.申込(マイページ)」をご覧ください。

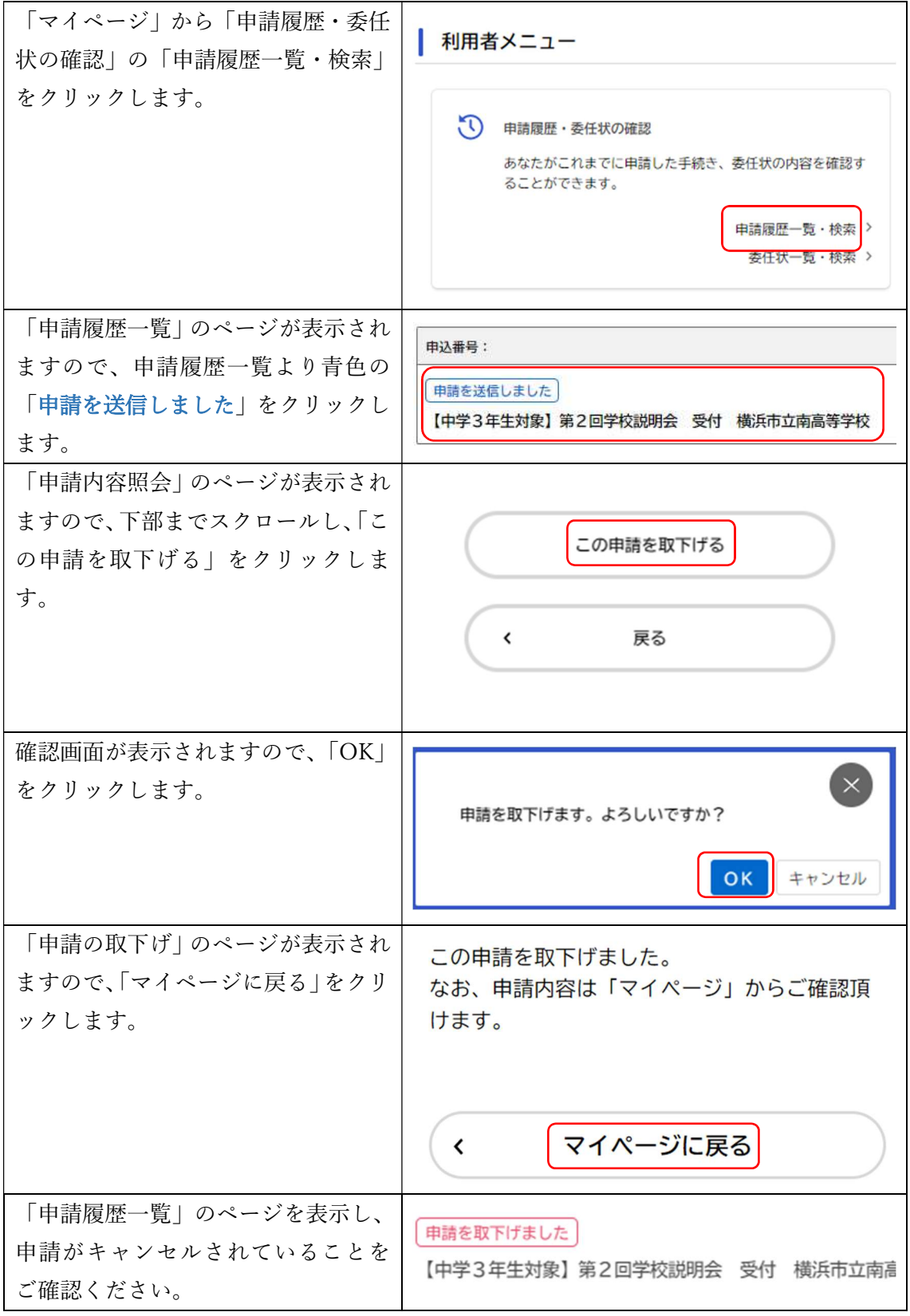

以上が、キャンセル方法の説明になります。